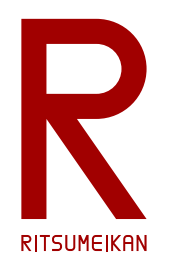

# いずみ研的 Geister C Library Rgeisterlib

http://www.ritsumei.ac.jp/se/re/izumilab/dist/Rgeister/ 立命館大学 理工学部 電子情報工学科 いずみ研

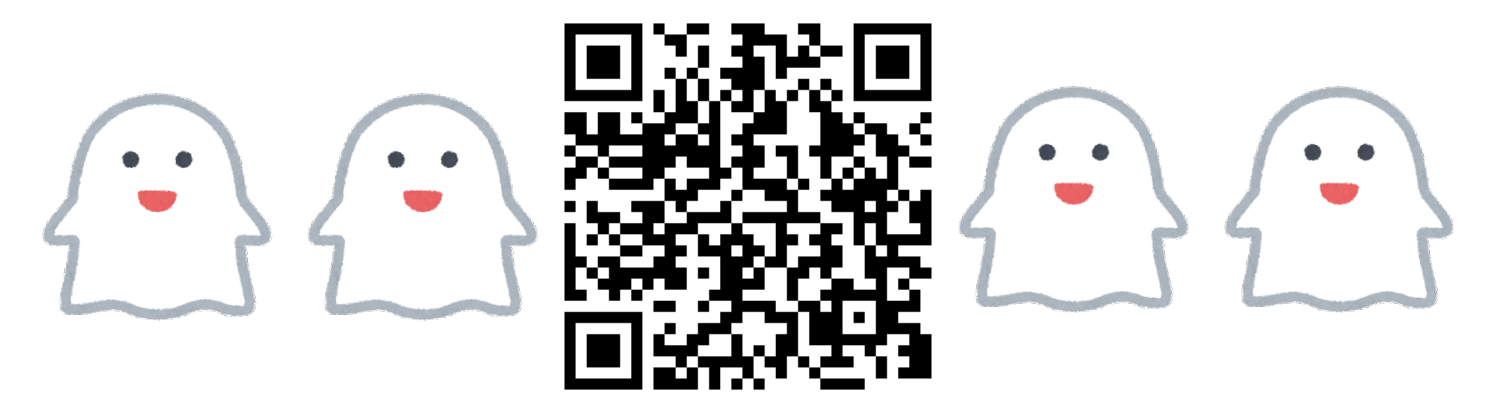

Geister はドイツ語でオバケを意味する。英語圏では Ghost や Phantom という名前になっているらしい。

2020/04/16 2020/04/16 2020 エストリング 立命 電情 いずみ研 ... 無断転載 •複製を禁ず

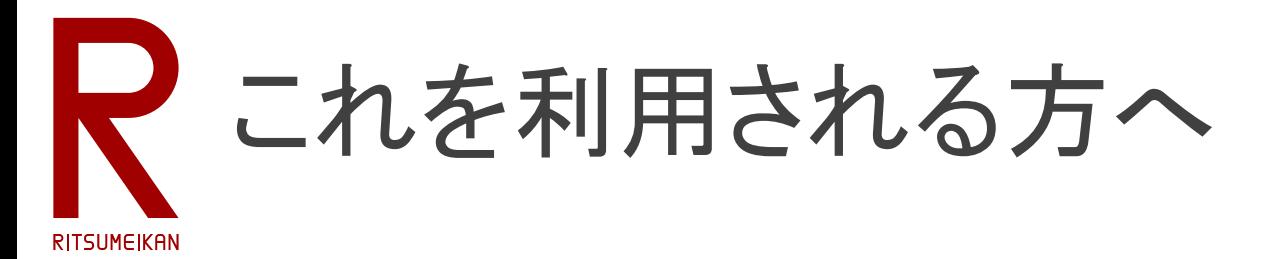

- 細かいことを気にせず公開しています。学術研究の良識に従ってご活 用下さい。
- もしもお役に立ちましたら、以下を参考文献に挙げて頂けましたら幸い です。

#### Rgeister\*

"Rgeister Project", http://www.ritsumei.ac.jp/se/re/izumilab/dist/Rgeister/

#### SonodaGameAI\*

園田夕莉, 泉知論, 「モンテカルロ法に基づく駒属性推定によるガイスターゲーム AI」, 第4回 Game AI Tournament (GAT2019), ポスター発表 P-1 , Mar. 2019.

### NakashimaGameAI\*

中島拓弥, 泉知論, 「ガイスターにおける不完全情報ゲーム先読み手法の検討」, 第5回 Game AI Tournament (GAT2020), ポスター発表 P-1 , Mar. 2020.

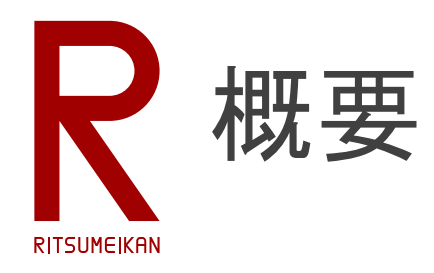

## C言語で Geister Player を開発するためのライブラリ とサンプルコード

- 駒や盤に関する各種定義
- ゲーム進行を扱う各種関数
- 審判との通信を扱う各種関数
- 乱数によるプレイヤのサンプルコード
- main関数のサンプルコード
- Makefileのサンプルコード

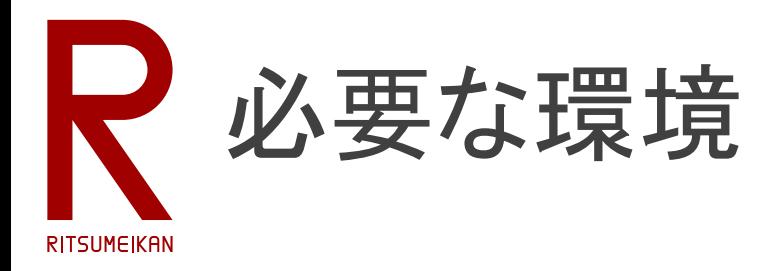

- Windows
- cygwin のgcc環境
	- https://www.cygwin.com/
	- 要 gcc, make
- JAVA SE Development Kit 8 ※例えば jdk-8u251-windows-x64
	- https://www.oracle.com/technetwork/java/javase/downloads/
- わさらぼ三好さんによる geister 審判 server
	- https://github.com/miyo/geister\_server.java/
- 松江高専Geister大会ルール
	- http://www2.matsue-ct.ac.jp/home/hashimoto/geister/GAT/

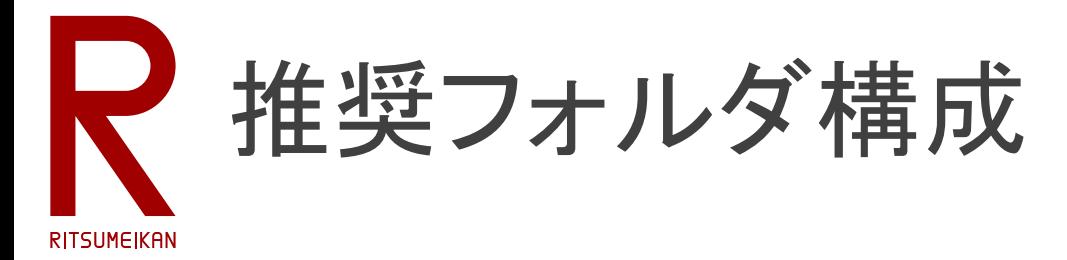

- 技術系ツールはいわゆる半角英数以外の文字が 混じっていたり、フォルダ階層が深かったりするとト ラブルになることがあるので、避ける。
- C:¥home¥[RAINBOW ID]¥Geister¥ というフォルダを 作成してその下にGeister関連のファイルやフォル ダを作成することを推奨する。
- 例えば、RAINBOW IDが ri0123xy なら…
	- C:¥home¥ri0123xy¥Geister¥Doc¥ 資料など
	- C:¥home¥ri0123xy¥Geister¥Host¥ 審判
	- C:¥home¥ri0123xy¥Geister¥Player¥ 自作プレイヤ

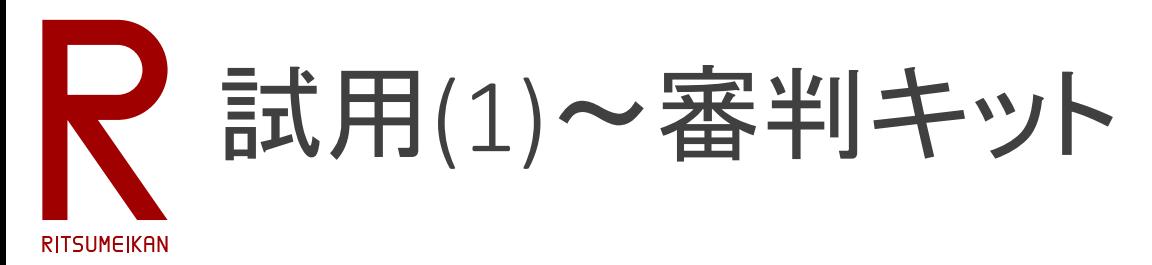

## 三好さん審判キットの動作確認と修得

- インストールと実行方法 • キットの資料参照 (README.md)
- 1台のPCで実行
	- PC上で審判を実行、先攻後攻ともに乱数プレイヤを実行
- 2台のPCで実行
	- 審判用PCで審判および表示(viewer.html)を実行、乱数 プレイヤも実行
	- プレイヤ用PCで乱数プレイヤや人間プレイヤを実行
	- 先攻・後攻を入れ替えて何度か試行すること

# 試用(2) ~いずみ研的サンプル **RITSUMEIKAN**

- インストール
	- プレイヤ用フォルダを作成し、ファイルを展開する
	- cygwin terminal 上でそのフォルダに移動し make を実行
- 実行方法

./Rgeister.exe [ホストのIPアドレス] [ポート番号] [1ターン毎の停止時間] 例 ./Rgeister.exe localhost 10000 0 例 ./Rgeister.exe localhost 192.168.102.99 10001 1

### • 2台のPCで実行

- 審判用PCで審判および表示 (viewer.html) を実行、乱数プ レイヤも実行
- プレイヤ用PCでいずみ研的乱数プレイヤサンプルを実行
- 先攻・後攻を入れ替えて何度か試行すること

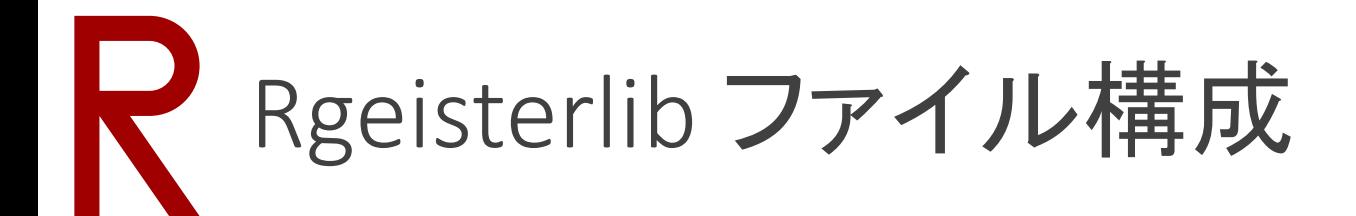

• geister.c, geister.h

RITSUMEIKAN

- main関数を含むガイスタープログラムの本体
- これを改造する
- geisterlib.c, geisterlib.h
	- 駒や盤面の定義、ゲーム進行用の基本的な関数群
	- 原則、これは改造しない
- geisterclient.c, geisterclient.h
	- 審判との通信用の関数群
	- 原則、これは改造しない
- Makefile
	- プログラムをコンパイル(ビルド)するための設定ファイル

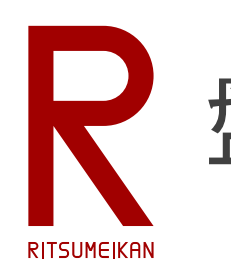

# 盤面と駒の表現

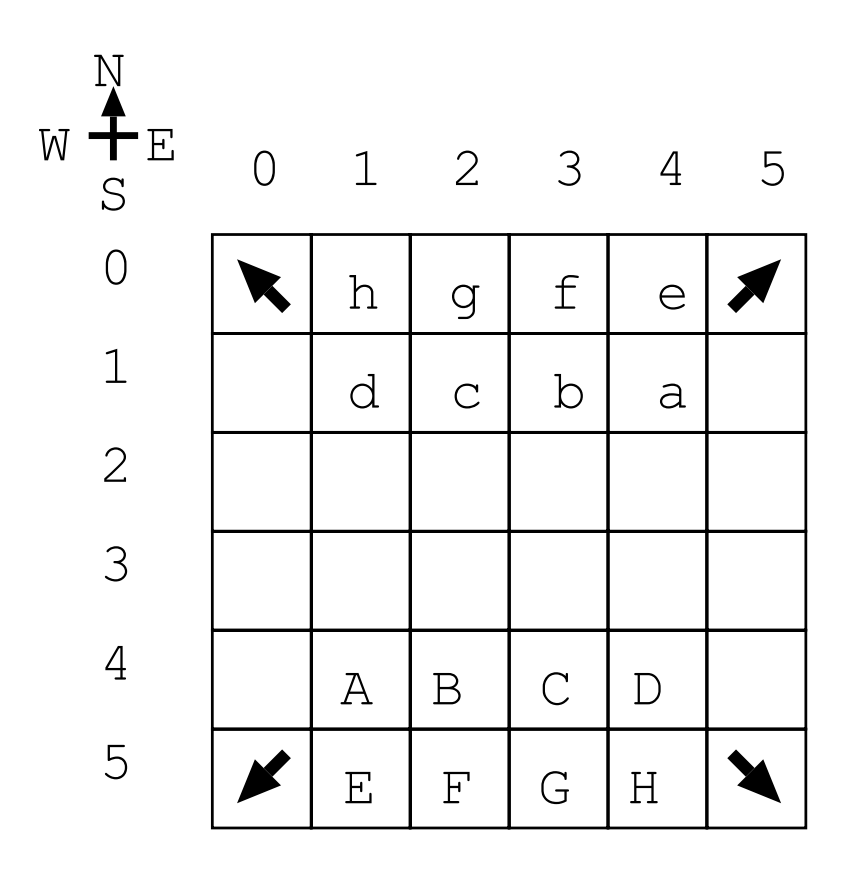

- 座標系は x=0…5, y=0…5
- 方向は (0,0) を北西角とする
- 自駒は南側に配置し北側の角を 脱出口とする
- 敵駒は北側に配置し南側の角を 脱出口とする
- 自駒の0~7番を文字A~Hで表す
- 敵駒の0~7番を文字a~hで表す
- 初期配置は図の通り、敵に向 かって前衛左から右に順に並べ る

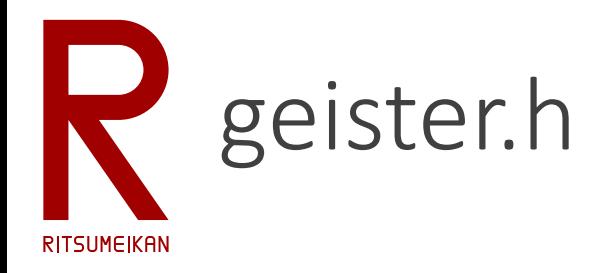

### geister.c の定義ファイル

• 関数プロトタイプ宣言

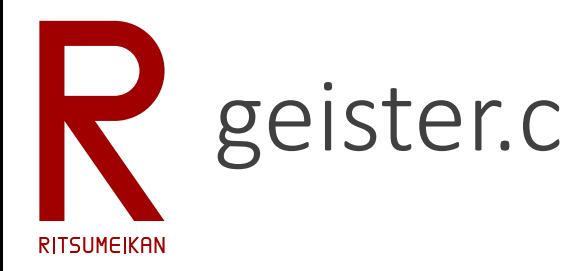

main関数とプレイヤ本体

- GstSetGhost(ゲーム状態 s) : 成否
	- sの盤上に駒の初期配置をする
- GstPlay(ゲーム状態 s, 指し手a) : 成否
	- ゲーム状態sに対する指し手aを返す
- main()
	- 起動時引数の処理
	- ゲームの初期化、進行、終了
- GstDie(トラブル報告メッセージ msg)
	- トラブル時に安全にプログラムを終了する
	- メッセージmsgを標準エラー出力に表示する

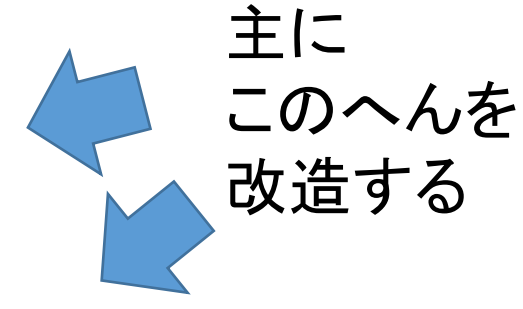

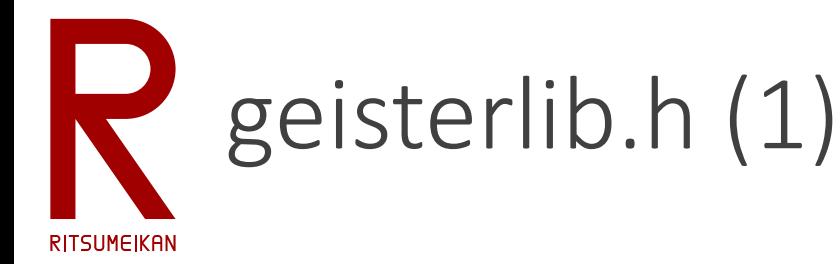

## Geister 用基本ライブラリ等の定義ファイル

- 定数
	- プレイヤの種類 … 自身(Ply0)、敵(Ply1)、なし・不在など (None)、反対側
	- 色の種類 … 赤、青、不明
	- 駒の状態 … 盤上、捕獲済、脱出済
	- 盤の大きさ … 幅、高さ
	- 盤上の方向 … 北、東、南、西
	- ゲームの進行状態 … 勝ち、負け、続行
	- 真理値 … 真、偽

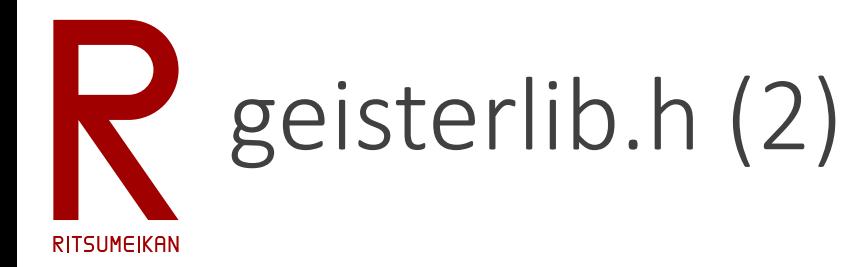

- 構造体
	- 駒の構造体 … プレイヤ種類、駒番号、色、駒の状態、ボード上の座標
	- ゲーム状態の構造体 … 駒構造体の配列(2人×8個)、盤面の配列(各 座標の駒の構造体へのポインタ、空ならNULL)、捕獲済駒数(2人×2色)、 ターン
	- 指し手の構造体 … 駒の構造体へのポインタ、移動方向
	- プレイヤアルゴリズムで必要なら、改造も可
- 表(定数配列)
	- 方向(北東南西)から座標変位(Δx, Δy)への変換表
	- 方向(北東南西)から反対方向(南西北東)への変換表
- 変数
	- ログファイルのファイルポインタ (gstlog)
- 関数のプロトタイプ宣言

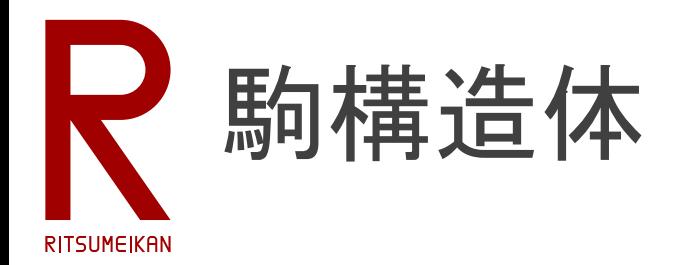

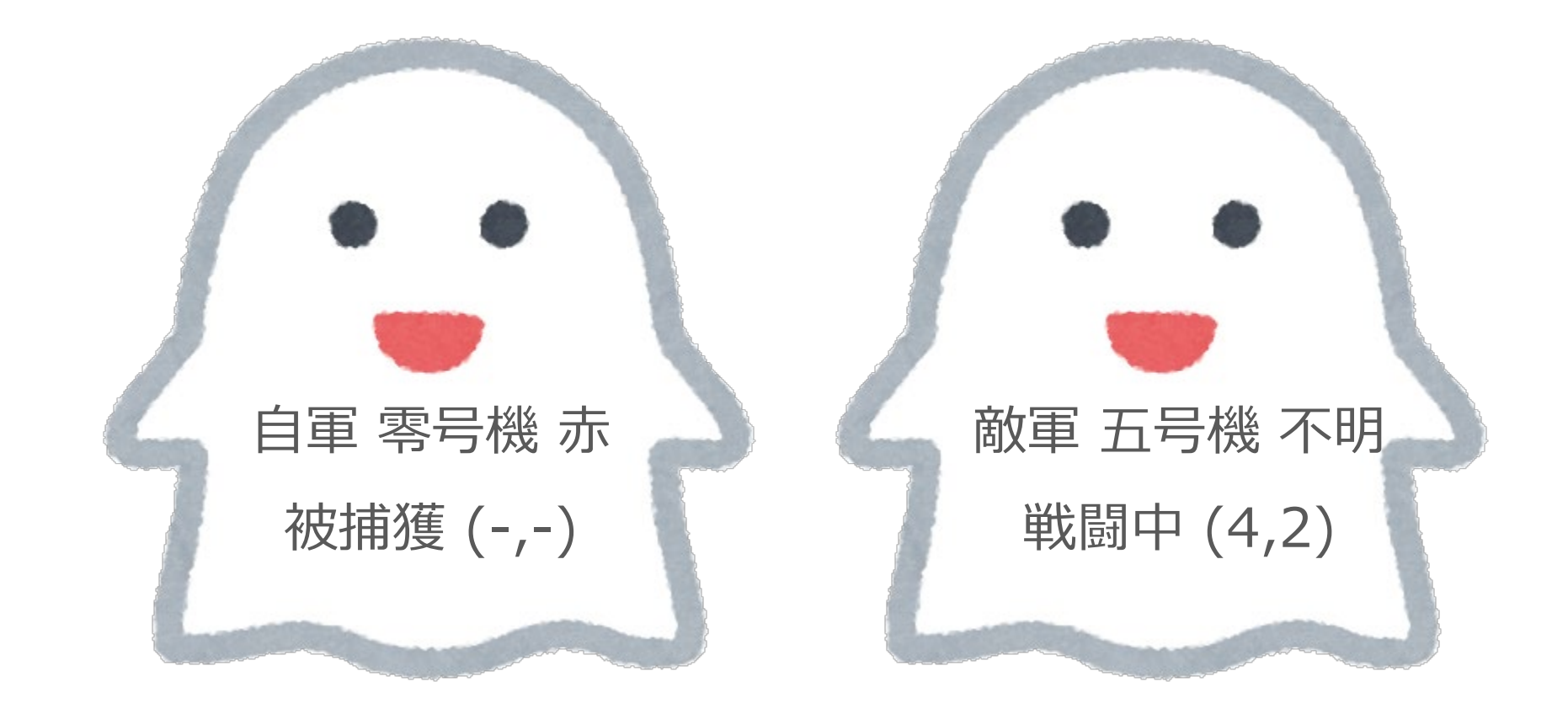

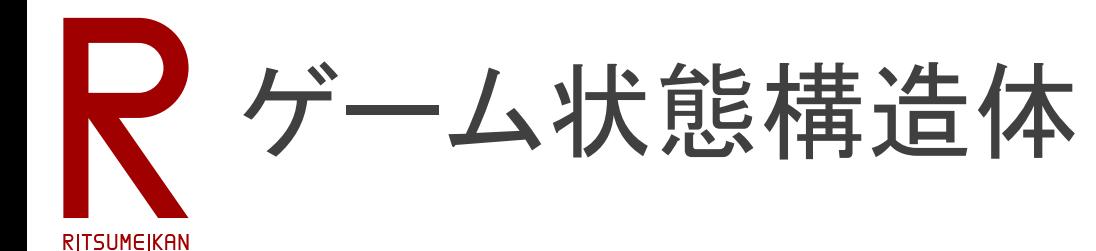

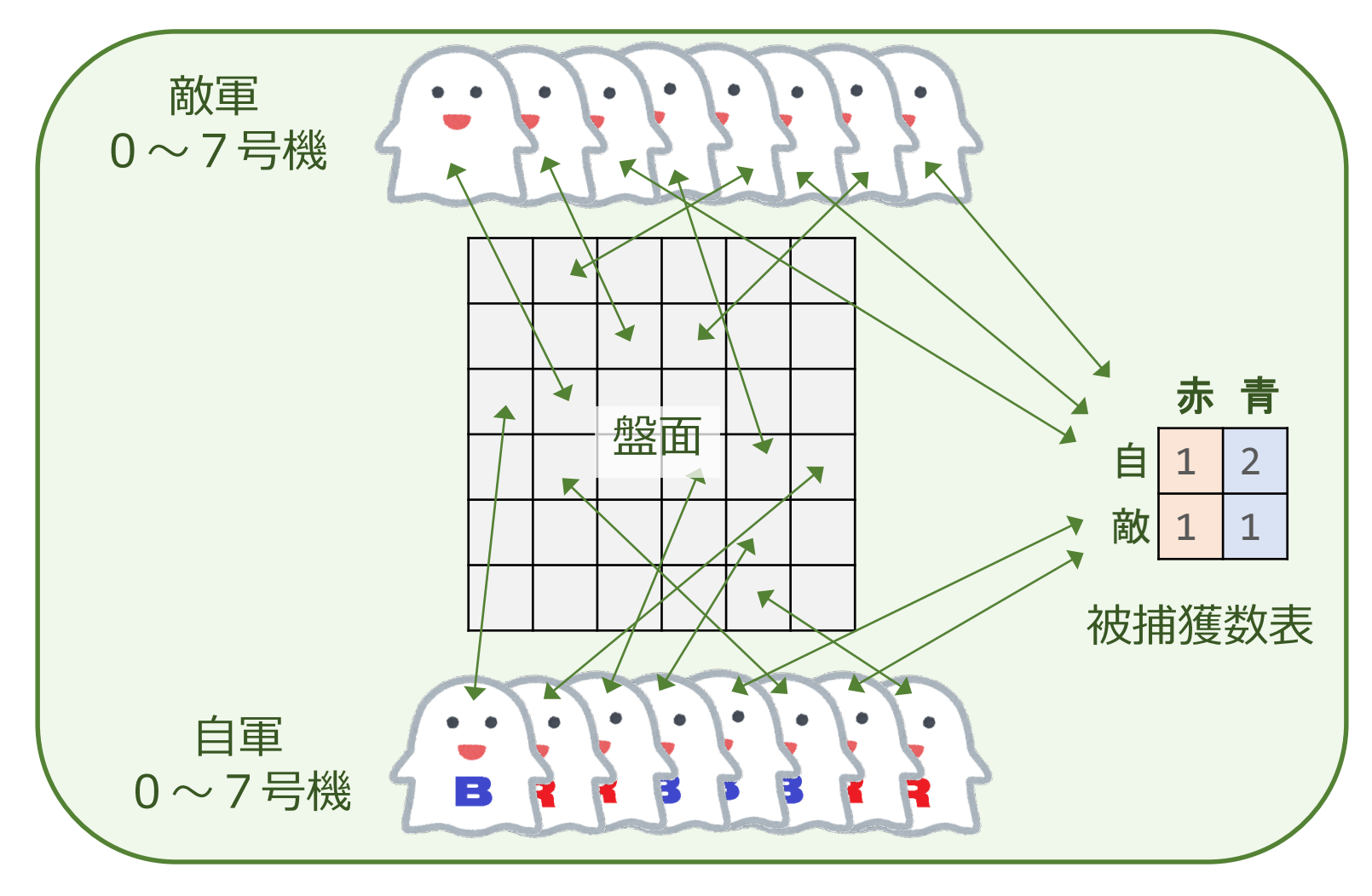

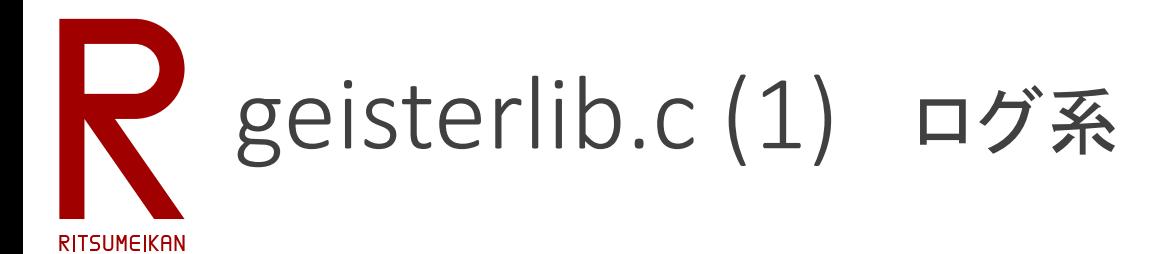

### Geister 用基本ライブラリ関数群

- GstLogOpen() : 成否
	- ログファイルを開く
	- 開いたあとプログラムの随所で fprintf(gstlog, "",….) で 情報をログファイルに記録できる
- GstLogClose() : 成否
	- ログファイルを閉じる

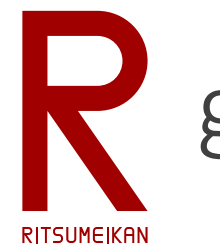

# geisterlib.c (2) ゲーム状態初期化・複製

- GstInitGame(ゲーム状態s) : 成否
	- ゲーム状態を初期化する
	- 盤面にコマを後述の通りに配置
	- 駒の色はすべて不明
- GstCopyGame(ゲーム状態 dst, src, プレイヤ反転フ ラグ r) : 成否
	- ゲーム状態 dst を src と同じ状態にする
	- 反転フラグが0ならそのまま、それ以外ならプレイヤを 反転し、盤面を180°回転する

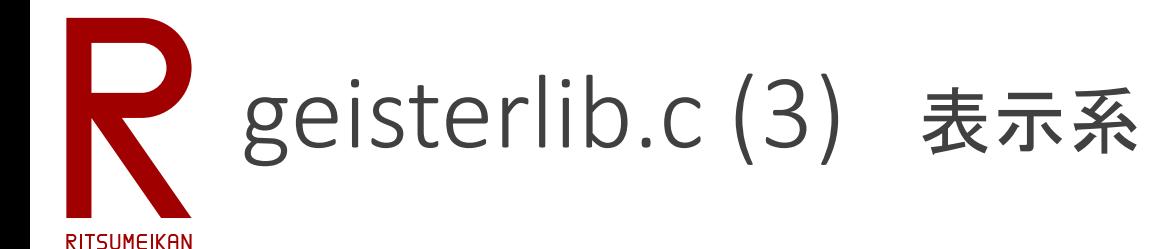

- GstPrintGame(出力先 fp, ゲーム状態 s) : 成否
	- ゲーム状態sを表示する
	- 出力先が stdout なら実行画面に表示する
- GstPrintBoard(出力先 fp, ゲーム状態 s) : 成否
	- ゲーム状態sの盤面のみを表示する
- GstPrintGhostChar(出力先 fp, 駒 g) : 成否
	- 状態表示用に駒 g を表示する

# geisterlib.c (4) ゲーム進行系

- GstApplyAction(ゲーム状態 s, 指し手 a, 実行フラグ exec) : 成否
	- ゲーム状態 s に指し手 a を適用する
	- exec=0 のときには、可否確認のみで適用はしない
- GstCheckAction(ゲーム状態 s, 指し手 a) : 可否
	- 指し手の可否を確認する
	- GstApplyAction(s,a,0) のマクロ
- GstExecAction(ゲーム状態 s, 指し手 a) : 成否
	- GstApplyAction(s,a,1) のマクロ
- GstJudgeGame(ゲーム状態 s): 勝敗/継続
	- ゲーム状態 s の勝敗または継続を判定する

RITSUMEIKAN

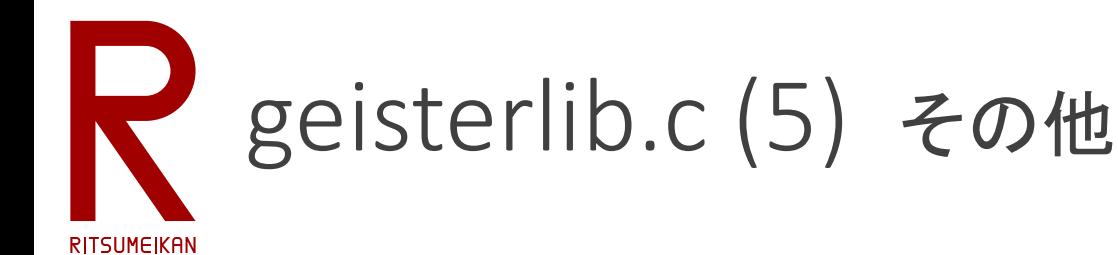

- GstCheckGame(ゲーム状態 s) : 合否
	- ゲーム状態 s のデータの整合性を確認する
	- デバグ用、データの不具合・矛盾のチェック
- WeightedRandom(生成率重み列 w[], 個数 n) : 乱数
	- 重み付き乱数生成
	- 0~n-1 の整数を返す
	- 乱数値 x の生成確率は w[x] / Σ w[i]

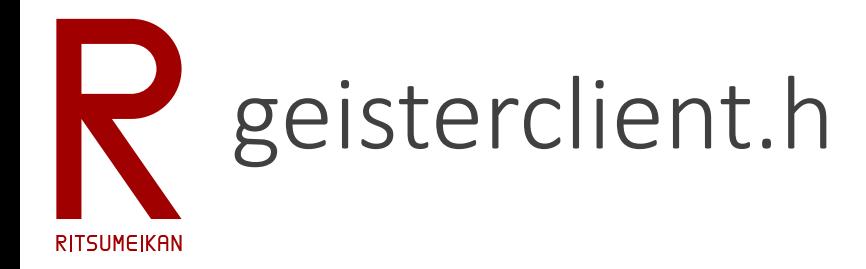

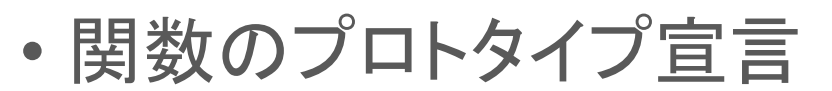

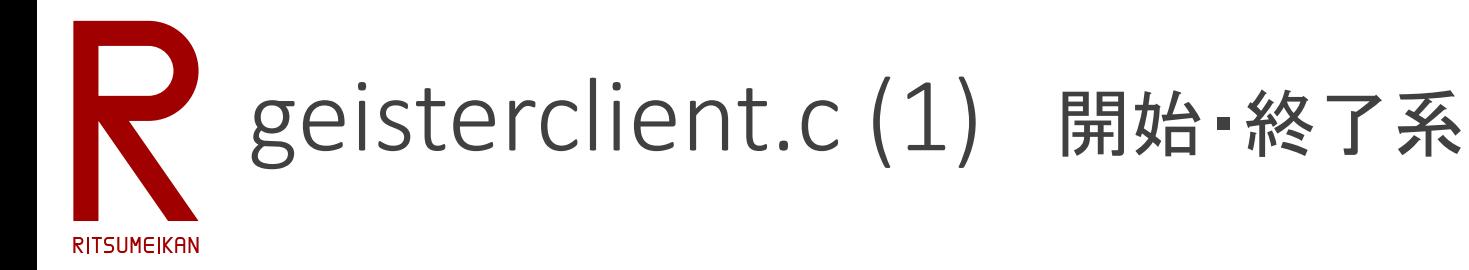

三好さん審判サーバとの通信ライブラリ関数群

- GstConnectHost(IPアドレス a, ポート番号 p) : 成否
	- 審判サーバに接続する
	- 接続したソケット番号は static 変数として保持する
- GstCloseHost() : 成否
	- 審判サーバとの接続を終了する

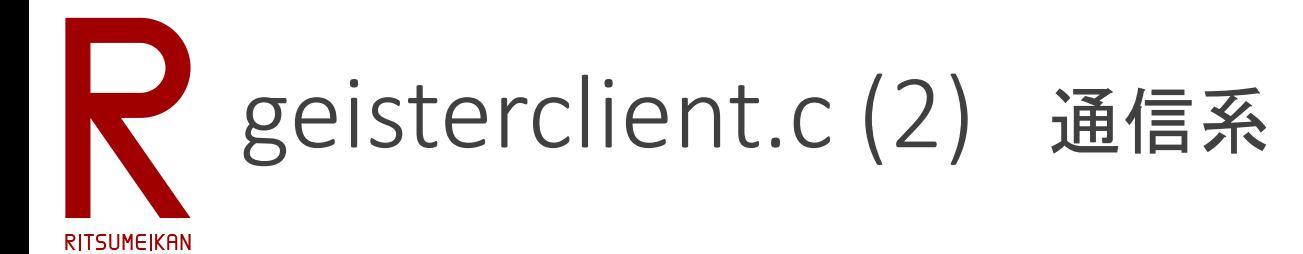

※通信内容はログファイル socklog\*.txt に記録される

- GstSendGhostInfo(ゲーム状態 s) : 成否
	- 審判サーバに初期状態 s(赤駒のID)を送る
- GstRecvBoardState(ゲーム状態 s) : 成否
	- 審判サーバからゲーム状態 s を受け取る
- GstSendAction(指し手 a) : 成否
	- 審判サーバに指し手 a を送る

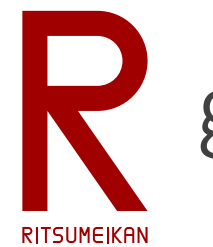

# geisterclient.c (3) 内部で使用する関数

- GstSockLogOpen() : 成否
	- 通信ログファイルを開く
	- ファイルポインタはstatic変数として保持する
- GstSockLogClose() : 成否
	- 通信ログファイルを閉じる
- GstRecvLine(受信バッファ buf) : 成否
	- 審判サーバから1行メッセージを受信する
- GstSendLine(送信バッファ buf) : 成否
	- 審判サーバに1行メッセージを送信する

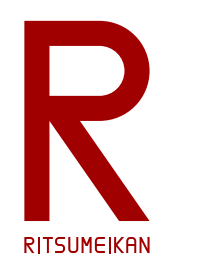

Rgeisterlib によるゲーム進行概要

geister.c: main() を参照のこと

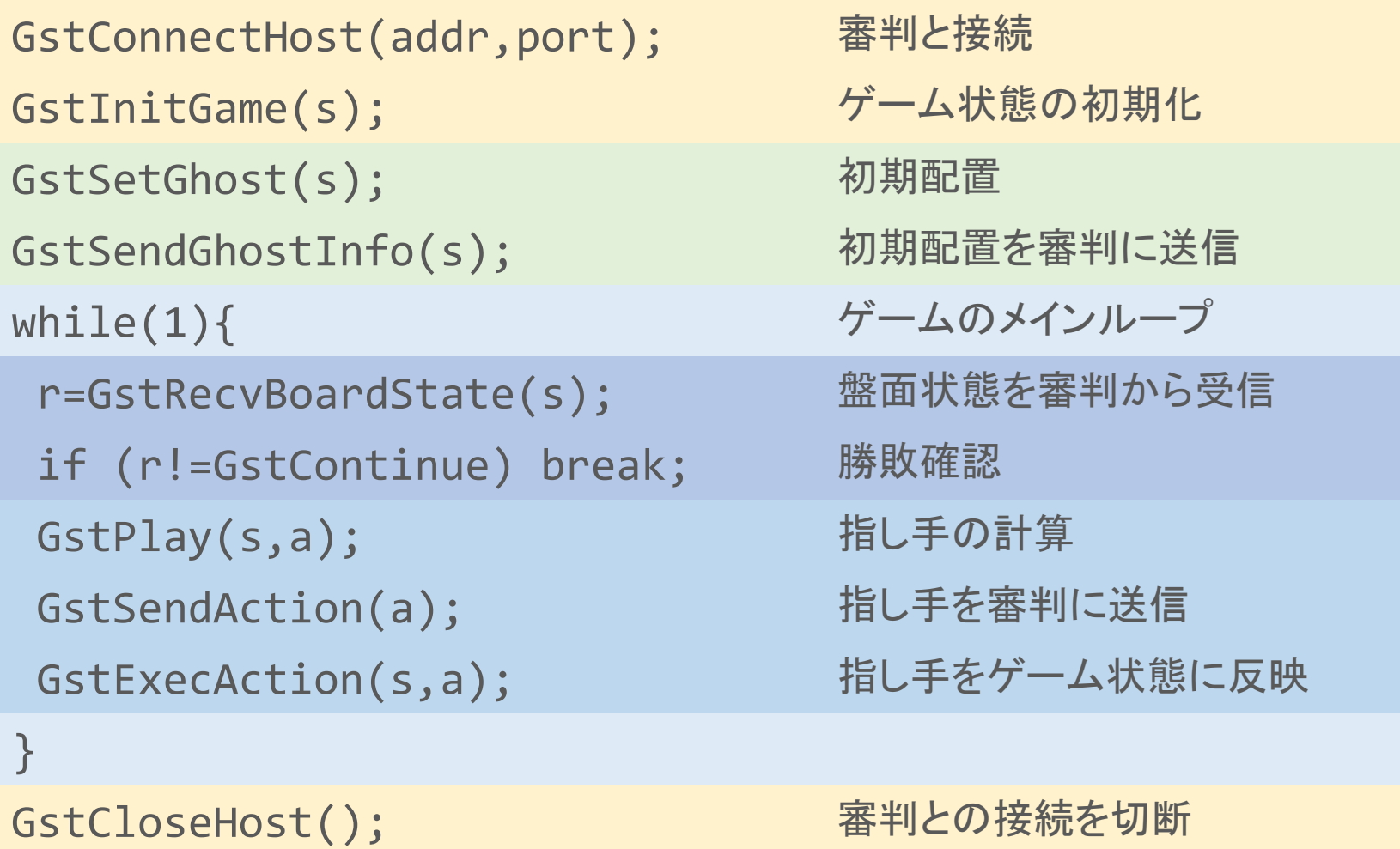

2020/04/16 立命 電情 いずみ研 ... 無断転載・複製を禁ず 25

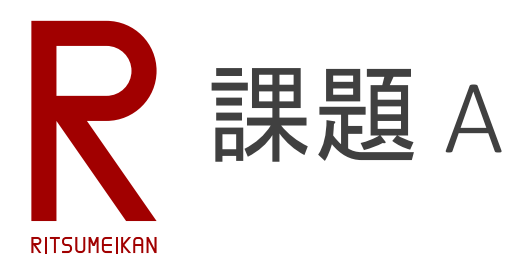

- 貪欲捕獲戦略のプレイヤを実装する。
- 捕れる敵駒があれば捕る。
- なければ敵駒に近づく。
- 候補が複数ある場合は乱数で決定する。

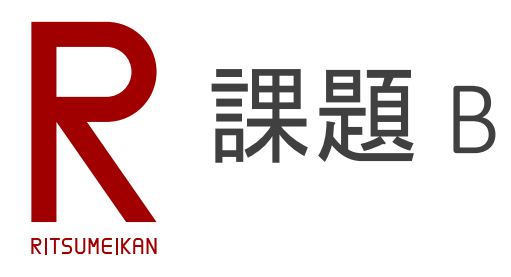

- 貪欲脱出戦略のプレイヤを実装する。
- 青駒が脱出マスにいれば脱出する。
- いなければ青駒を脱出マスに近づける。
- 候補が複数ある場合は乱数で決定する。
- 候補がない場合は乱数で決定する。

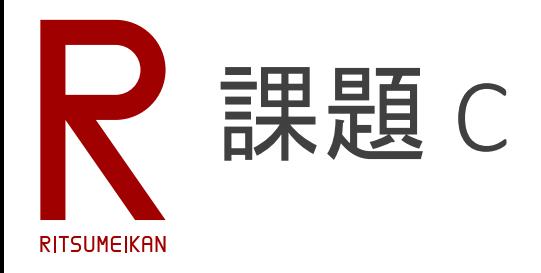

• 既存プレイヤに追加できる必勝パタンチェッカを実 装する。

C level 1

• 青が脱出マスに居るとき、脱出する。

C level 2

• 青駒と脱出マスと敵駒の位置関係(距離)を考慮した必 勝パタンを考察し、実装する。

C level 3

• 青駒脱出の脅威となる敵駒の捕獲を支援してくれる自 駒を考慮した必勝パタンを考察し、実装する。

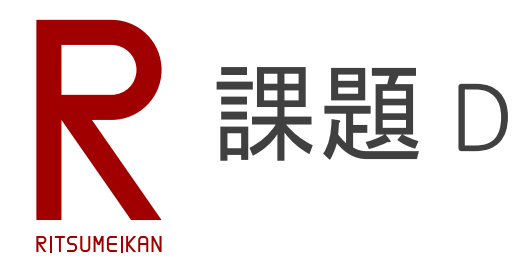

- 園田ガイスターに勝て
	- ソースコードは SonodaGameAI20190310b.zip
	- コンパイル方法、実行方法は Rgeister のサンプルと同 じ

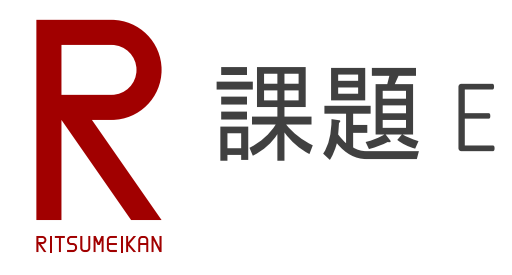

- 中島ガイスターに勝て
	- ソースコードは NakashimaGameAI20200315b.zip
	- コンパイル方法、実行方法は Rgeister のサンプルと同 じ

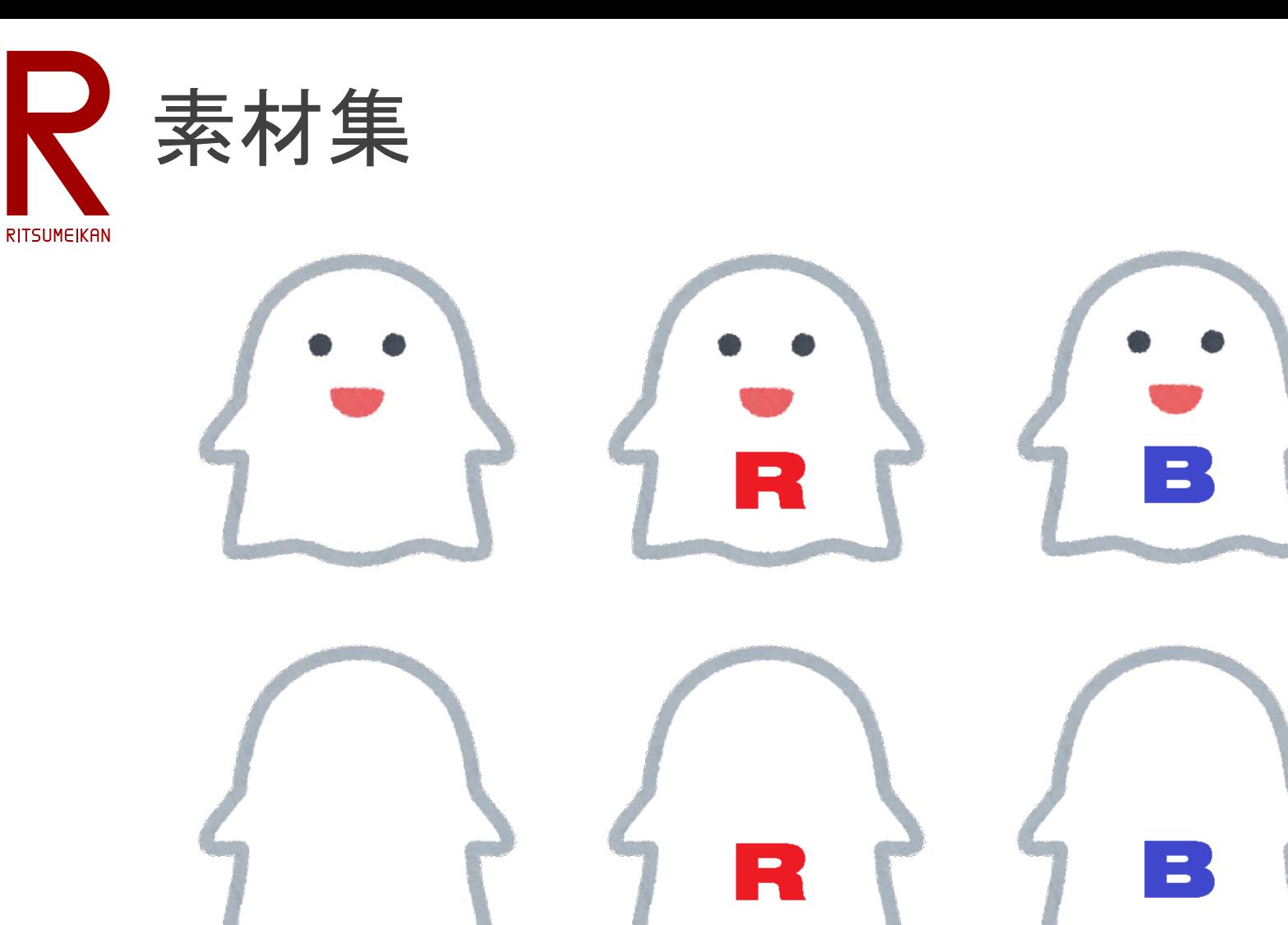